## Determine o endereço do servidor TFTP no telefone IP Cisco 504G  $\overline{\phantom{a}}$

## **Objetivos**

Este documento explica como determinar o endereço do servidor TFTP no telefone IP Cisco SPA504G. O telefone em uma hierarquia de rede está conectado a um dispositivo de comunicação unificada. Esse dispositivo hospeda um servidor TFTP que permite a comunicação entre o dispositivo e o telefone. O dispositivo de comunicação unificada tem o firmware para o telefone.

## Dispositivos aplicáveis

Telefone IP Cisco 504G

## Determinando o endereço IP no Cisco 504G

Etapa 1. Pressione o botão Setup no SPA504G para abrir o menu Setup (Configuração).

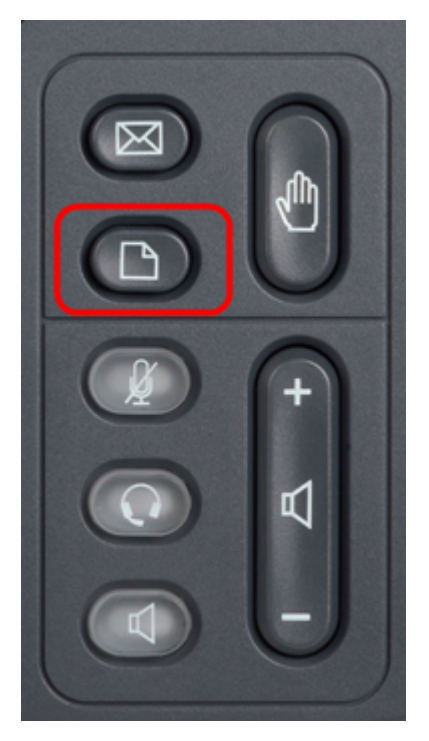

Etapa 2. Pressione 3 ou role para baixo com as teclas de navegação para a opção 3 e pressione a tecla virtual Select (Selecionar) para abrir o menu Settings (Configurações).

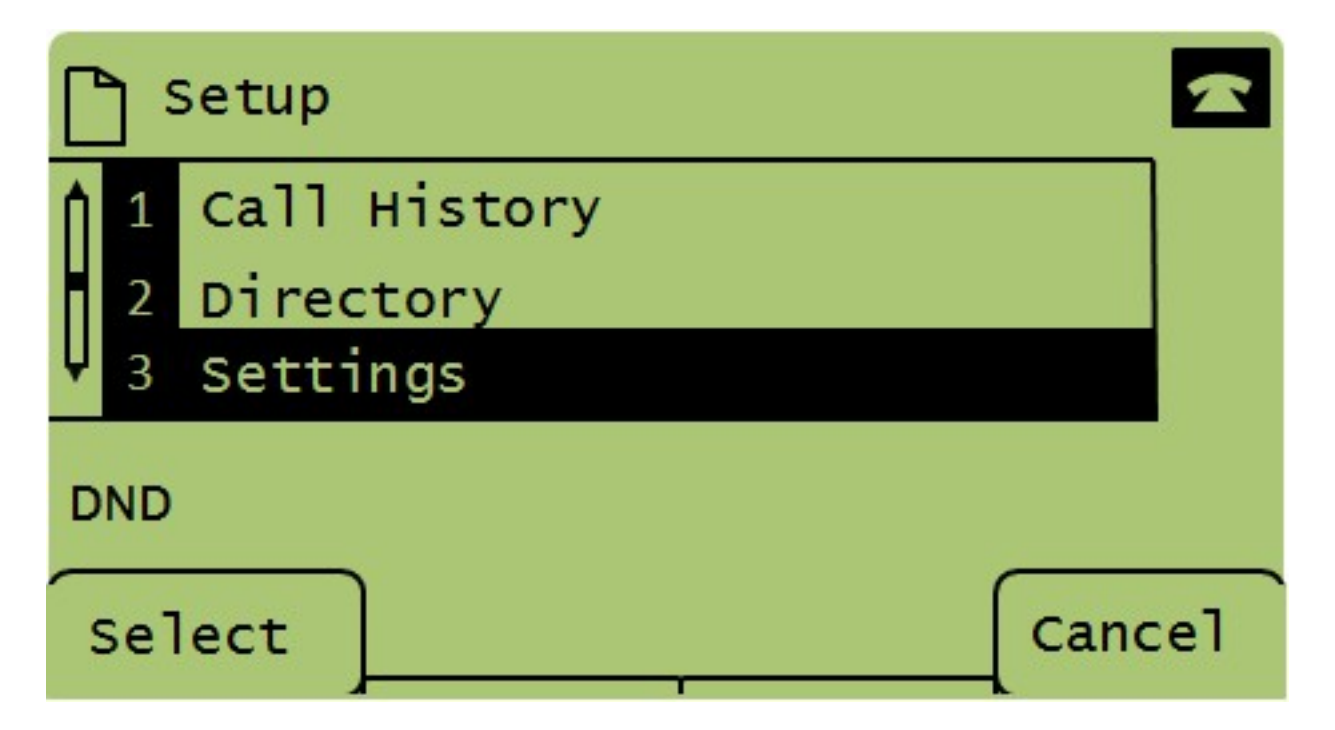

Etapa 3. Pressione 5 ou role para baixo com as teclas de navegação para a opção 5 e pressione a tecla virtual Select (Selecionar) para abrir o menu Network Configuration (Configuração de rede).

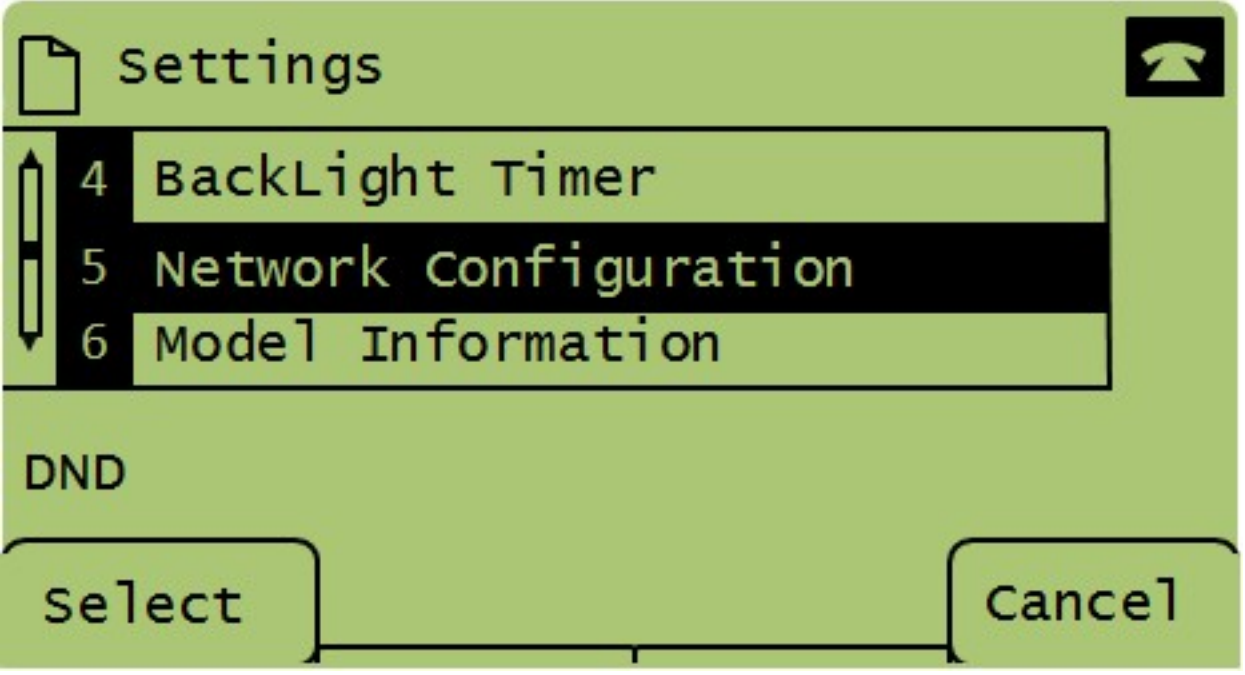

Etapa 4. Pressione 11 ou role para baixo com as teclas de navegação até a opção 11. Isso exibirá o endereço IP atual do servidor TFTP.

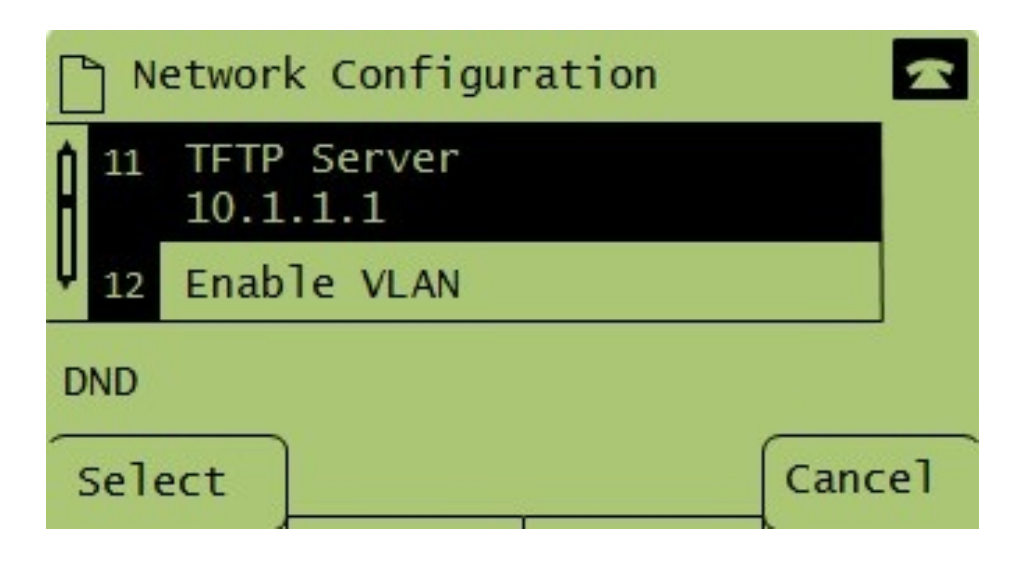